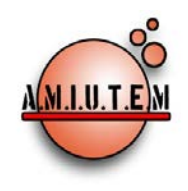

# **REVISTA ELECTRÓNICA AMIUTEM**

#### **[http://revista.amiutem.edu.mx](http://revista.amiutem.edu.mx/)**

**Publicación periódica de la Asociación Mexicana de Investigadores del Uso de Tecnología en Educación Matemática. Volumen IV Número 1 Fecha: Junio 2016**

**ISSN: 2395-955X**

LABORATORIO DE CÁLCULO VECTORIAL USANDO GEOGEBRA

Clara Regina Moncada Andino, Deyanira Ochoa Vásquez, Enrique López Durán, Faustino Espín González, Norma Rocío Gómez Rivera

Instituto Tecnológico de Zacatepec, México.

*[clara.moncada@gmail.com,](mailto:clara.moncada@gmail.com) [deyamx2002@yahoo.com.mx,](mailto:deyamx2002@yahoo.com.mx) [elopezd@gmail.com,](mailto:elopezd@gmail.com) [fespinbolton@hotmail.com,](mailto:fespinbolton@hotmail.com) [nrgomezr@gmail.com](mailto:nrgomezr@gmail.com)*

**Directorio:**

**Rafael Pantoja R. Director**

**Eréndira Núñez P. Lilia López V. Sección: Selección de artículos**

**Elena Nesterova**

**Alicia López B.**

**Sección: Experiencias Docentes**

**Christian Morales O. Sitio WEB**

**Esnel Pérez H. Lourdes Guerrero M. Sección: Geogebra**

Para citar este artículo:

Moncada, C. R., Ochoa, D., López, E., Espín, F. y Gómez, N. R. (2016). Laboratorio de cálculo vectorial usando geogebra. *Revista Electrónica AMIUTEM*. Vol. IV, No. 1. Publicación Periódica de la Asociación Mexicana de Investigadores del Uso de Tecnología en Educación Matemática. ISSN: 2395-955X. México.

#### **ISSN: 2395-955X**

**Revista AMIUTEM, Año 4, No. 1, Enero - Junio 2016, Publicación semestral editada por la Asociación Mexicana de Investigadores del Uso de Tecnología en Educación Matemática A.C., Calle Gordiano Guzmán #6, Benito Juárez, C.P.49096, Ciudad Guzmán Jalisco, Teléfono: 3411175206. Correo electrónico: http://www.amiutem.edu.mx/revista, revista@amiutem.edu.mx. Editor responsable: M.C. Christian Morales Ontiveros. Reserva derechos exclusivos al No. 042014052618474600203, ISSN: 2395.955X, ambos otorgados por el Instituto Nacional de Derechos de Autor. Responsable de la última actualización de este número, Asociación Mexicana de Investigadores del Uso de Tecnología en Educación Matemática A.C., Antonio de Mendoza No. 1153, Col. Ventura Puente, Morelia Michoacán, C.P. 58020, fecha de última modificación, 10 de julio de 2016.** 

**Las opiniones expresadas en los artículos firmados es responsabilidad del autor. Se autoriza la reproducción total o parcial de los contenidos e imágenes siempre y cuando se cite la fuente y no sea con fines de lucro. No nos hacemos responsables por textos no solicitados.**

# **LABORATORIO DE CÁLCULO VECTORIAL USANDO GEOGEBRA**

Clara Regina Moncada Andino, Deyanira Ochoa Vásquez, Enrique López Durán,

Faustino Espín González, Norma Rocío Gómez Rivera

Instituto Tecnológico de Zacatepec, México.

### *[clara.moncada@gmail.com,](mailto:clara.moncada@gmail.com) [deyamx2002@yahoo.com.mx,](mailto:deyamx2002@yahoo.com.mx) [elopezd@gmail.com,](mailto:elopezd@gmail.com) [fespinbolton@hotmail.com,](mailto:fespinbolton@hotmail.com) [nrgomezr@gmail.com](mailto:nrgomezr@gmail.com)*

**Palabras claves**: funciones multivariables, GeoGebra, gráficas en el plano, gráficas en 3D.

#### **Resumen**

La importancia de incorporar el laboratorio de cómputo en los procesos didácticos de la educación, no se centra solo en las áreas de informática, sistemas computacionales o diseño gráfico, mencionando algunas, sino que es necesario la incorporación de este recurso en otras áreas del conocimiento, principalmente en las matemáticas, puesto que permite la visualización dinámicas de conceptos, muchos de ellos abstractos, pero que con la ayuda de software, particularmente como el de GeoGebra, hace posible que el estudiante explore diversos casos que en el pizarrón, rotafolio o retroproyector no es posible. Este trabajo muestra una experiencia implementando el laboratorio presencial con GeoGebra en la práctica docente del Cálculo Vectorial, en estudiantes del nivel superior, de las carreras de ingeniería industrial y sistemas computacionales, en el Instituto Tecnológico de Zacatepec del Tecnológico Nacional de México.

#### **Introducción**

El programa de la asignatura de Cálculo Vectorial en los Institutos Tecnológicos del Tecnológico Nacional de México (TNM), sugiere, entre otros, utilizar software como uno de los recursos didácticos para la enseñanza y el aprendizaje de esta materia, que es impartida a estudiantes del tercer semestre que estudian ingeniería.

Aprovechando que el Instituto GeoGebra de Zacatepec (IGZ), está adscrito en el Instituto Tecnológico de Zacatepec (ITZ), durante el período Enero-Junio del 2015 se realizó como prueba piloto la incorporación del laboratorio de Cálculo Vectorial en dos grupos de estudiantes de las carreras de Ingeniería Industrial e Ingeniería en Sistemas Computacionales.

La asignatura está constituida por cinco unidades temáticas, en las que se abordan los contenidos generales siguientes: Álgebra de vectores, Curvas planas y ecuaciones paramétricas, Funciones vectoriales de una variable real, Funciones reales de varias variables, Integración.

Dando una breve descripción, el laboratorio se dio una hora, una vez por semana, realizando una o dos prácticas por unidad, de manera presencial, sobre temas de mayor relevancia del contenido y que permitiera a los estudiantes, la visualización dinámica de los temas en estudio; para ello se diseñaron en total diez guías de práctica, distribuidas en: tres, tres, dos, una y una, para las unidades 1, 2, 3, 4 y 5 respectivamente, expuestas en forma resumida en la exposición de la propuesta de este trabajo.

En la primera sesión de laboratorio, el docente moderó la actividad, considerando que era el primer acercamiento que tenían los estudiantes con el software dinámico de GeoGebra. En las subsiguientes sesiones los estudiantes fueron capaces de seguir las indicaciones de la guía de práctica de laboratorio, en las que el rol del docente fue más de asesor. Al concluir cada sesión, los estudiantes entregan vía correo electrónico el archivo ggb resultado de la práctica de laboratorio.

El carácter que se le dio a la evaluación del laboratorio fue formativo, permitiendo realimentar contenidos y dudas que pudieran tener los estudiantes, de manera individual, en equipos o grupal, considerando las formas de trabajo generado.

#### **Marco Teórico**

El aprendizaje de las ciencias naturales y exactas, se complica debido a que involucra la aplicación de operaciones matemáticas en fenómenos físicos, sin embargo, en un entorno virtual se facilita al utilizar recursos didácticos interactivos que el estudiante puede manejar, tales como simuladores que incluyen fórmulas, tablas de datos, gráficas y animaciones, donde se puedan manipular los parámetros que intervienen en dichos fenómenos.

La enseñanza de las matemáticas en entornos virtuales, a través de simuladores virtuales, permite a los alumnos modificar parámetros y observar el comportamiento de gráficas y ecuaciones, dando sentido a las relaciones entre las variables, la construcción de modelos mentales y a proporcionar experiencias de aprendizaje activas y estimulantes. "Utilizando simuladores se espera que los alumnos sean capaces de interactuar con ellas modificando ciertos parámetros. […]. Es decir, podemos involucrar a los alumnos en un proceso de indagación, los alumnos pueden explorar el papel de cada uno de los parámetros" (Caamaño, 2011, p.180).

Una de las primeras formas de estudiar vectores en entornos virtuales se realizó a través del uso de hojas de cálculo, dado que tienen un gran potencial en los campos de la enseñanza y el aprendizaje. Las situaciones que se proponen, su estilo pedagógico, su concepción de aprendizaje, su conocimiento y relación con la disciplina que se enseña son factores determinantes de la efectividad de toda estrategia didáctica. Se tiene una herramienta que estimula a enseñar soluciones y a asumir la responsabilidad de verificar los resultados. "Es importante tener en cuenta que algunas de estas tareas pueden solicitarse para ser realizadas en los hogares. […] las hojas de cálculo están disponibles tanto en versiones de paga como en versiones gratuitas" (Petrosino, 2013, p.120).

Debido al crecimiento de la infraestructura de cómputo y ancho de banda en Internet, es posible acceder a recursos ahora llamado computación en la nube, es decir, "se accede a través de un navegador Web utilizando estándares abiertos […]. Se puede acceder desde cualquier lugar y desde cualquier dispositivo y en cualquier momento" (Joyanes, 2013, p.229). En la actualidad existen diversos software que apoyan la comprensión de los conceptos matemáticos como son: Derive, MatLab, Regla y Compás, Dr. Geo o Kig y por supuesto GeoGebra, etc.

GeoGebra es un software libre, que convierte el contexto matemático en un escenario dinámico, que da vida a los conceptos ante los ojos del estudiante que aprende matemáticas. Además de ser gratuito, su interfaz es accesible a casi todos los dispositivos y sistemas operativos, pudiendo instituciones educativas, docentes y estudiantes gozar de su fácil accesibilidad.

#### **Metodología**

Como parte de la planeación e instrumentación didáctica de la asignatura de Cálculo Vectorial, se diseñaron diez guías de práctica para el laboratorio de una hora semanal, tomando en cuenta las competencias genéricas y las específicas de cada unidad temática, y la general de la materia, con base en el programa oficial del plan de estudio de las carreras de ingeniería vigentes.

Las guías de práctica de laboratorio son probadas antes de que ser implementadas de manera presencial por los estudiantes, sea de manera individual, en pares o en equipos de cuatro a seis integrantes.

Cada guía de práctica cuenta con cuestionamientos, cuyas respuestas junto con el archivo ggb resultante, son enviados por correo electrónico al docente, quien valora los resultados. Las frecuencias de mala interpretación de los conceptos, son realimentadas posteriormente en el aula y a la hora de clase.

La intención didáctica esencial, es que el estudiante aprenda mejor los conceptos del cálculo vectorial y sus aplicaciones, al visualizar aplicaciones, usando las herramientas y comandos de GeoGebra, en el plano –Vista Gráfica, Vista Gráfica 2- y el espacio –Vista 3D-.

#### **Exposición de la propuesta**

En este apartado se concentra el proceso para la gestión e implementación de la estrategia de enseñanza y aprendizaje, sobre las siguientes tablas, con los contenidos y competencias, de todas las unidades temáticas, que específicamente se tomaron en cuenta, como propósito de esta experiencia piloto.

De acuerdo al programa oficial de la asignatura, la competencia general de la materia es: Interpretar, reconstruir y aplicar modelos que representan fenómenos de la naturaleza en los cuales interviene más de una variable continua, en diferentes contextos de la ingeniería. Para el logro de esta competencia, las guías de práctica abordan diversas herramientas y comandos de GeoGebra para que el estudiante logre la competencia, a través de las competencias específicas de cada unidad.

La unidad 1, sobre el Álgebra de Vectores, las consideraciones hechas se describen en la Tabla 1.

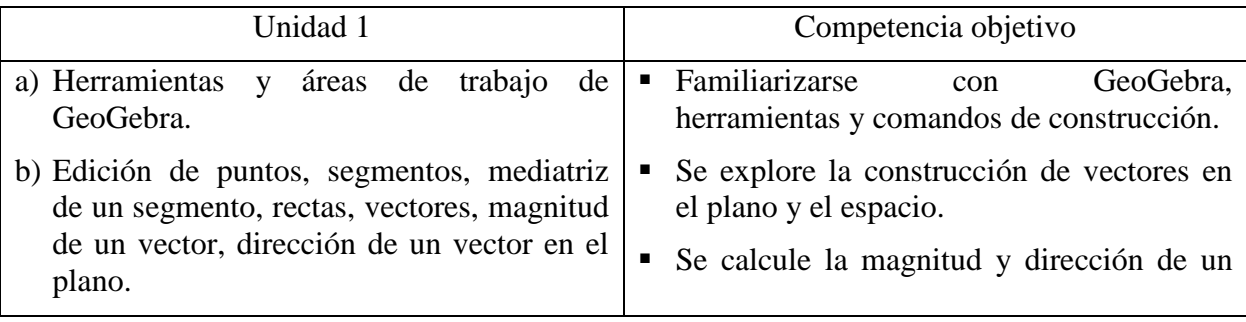

Tabla 1. *Contenidos, competencias objetivo y resultados en GeoGebra, para la Unidad 1.*

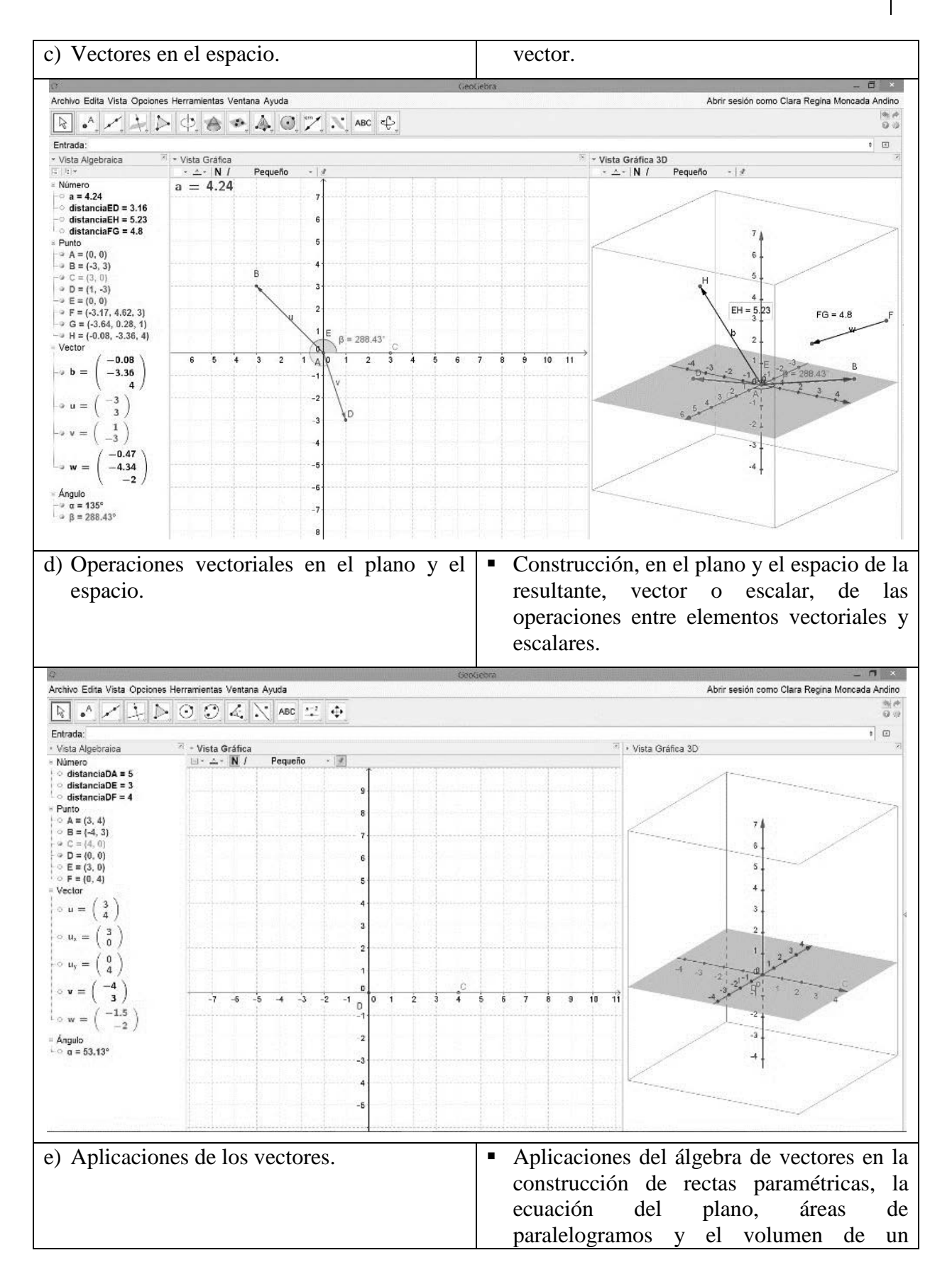

138

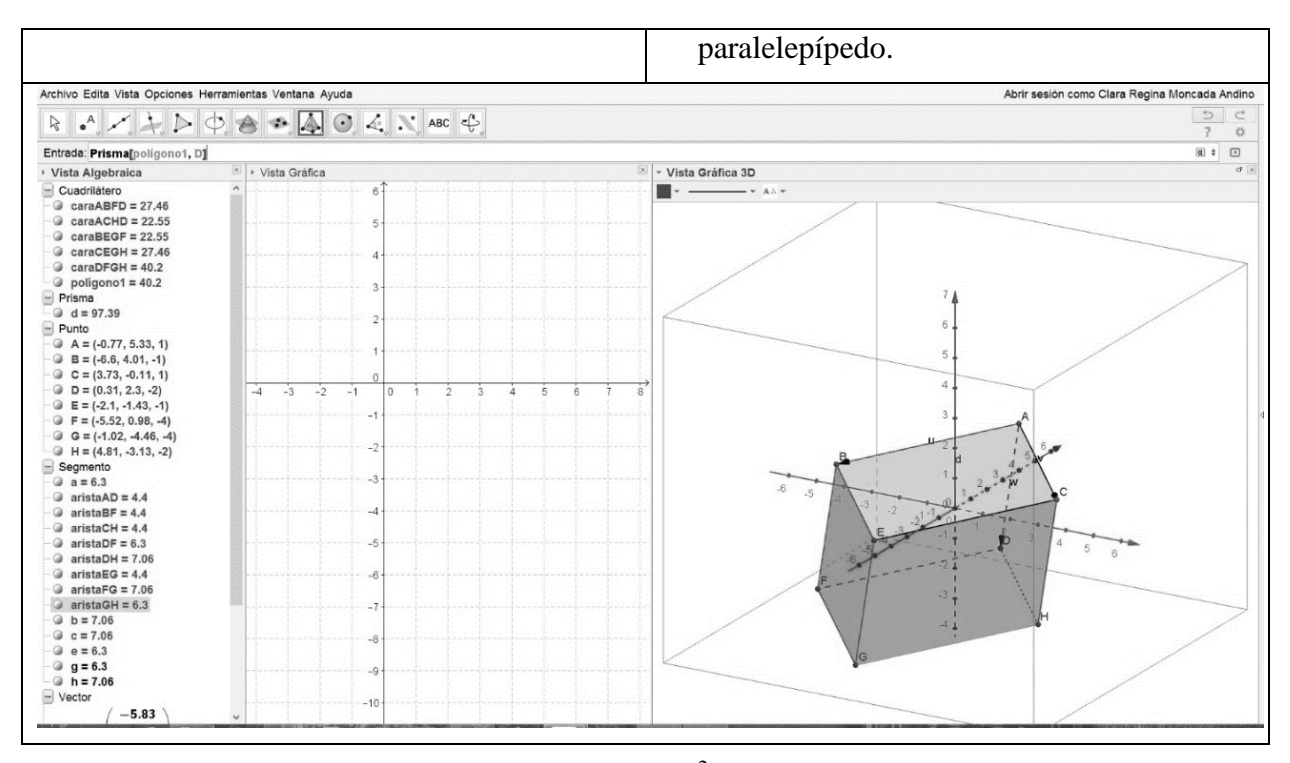

La unidad 2, sobre las Curvas en  $R^2$  y Ecuaciones Paramétricas, cuyas consideraciones se describen en la Tabla 2.

Tabla 2. *Contenidos, competencias objetivo y resultados en GeoGebra, para la Unidad 2.*

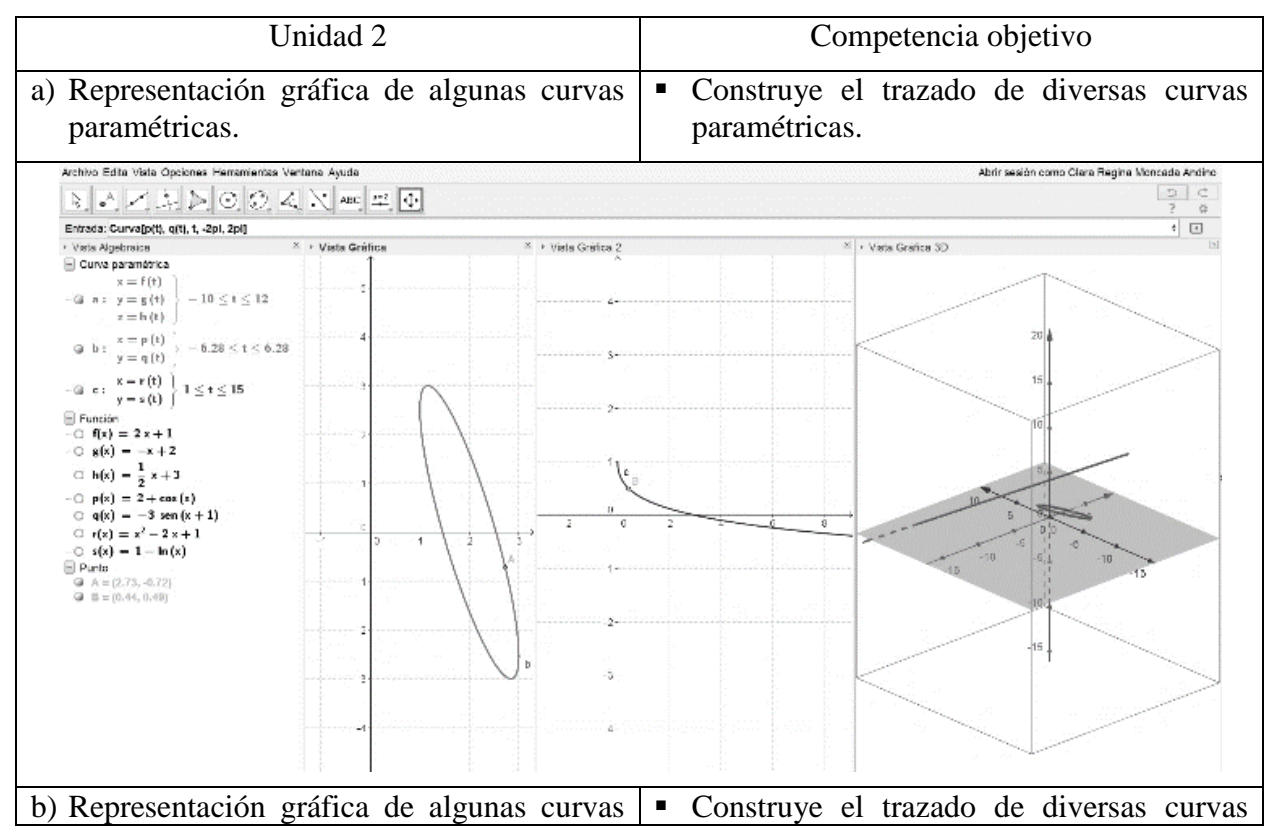

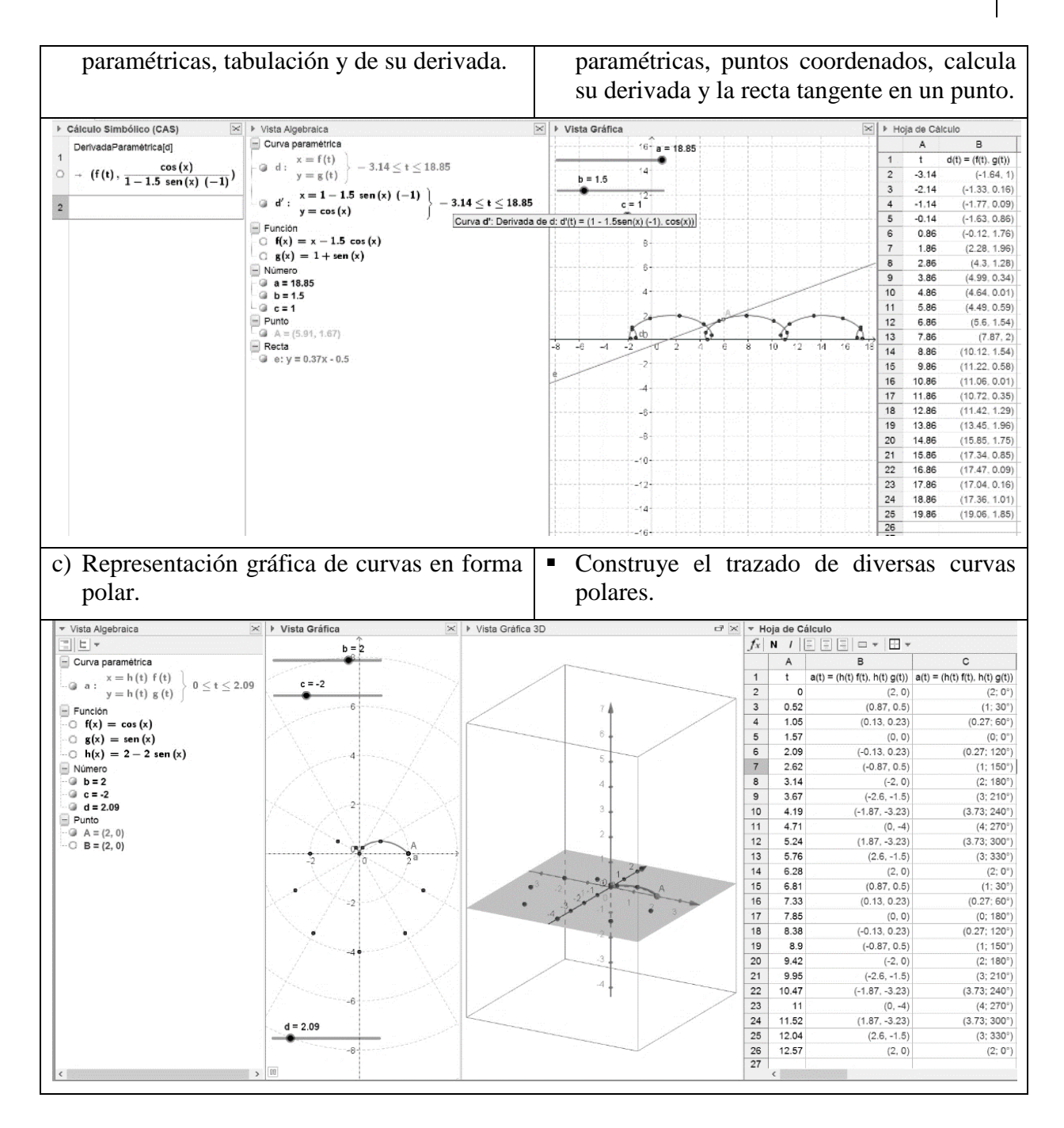

La unidad 3, sobre Funciones Vectoriales de una Variable Real, bajo las consideraciones descritas en la Tabla 3.

Tabla 3. *Contenidos, competencias objetivo y resultados en GeoGebra, para la Unidad 3.*

| Unidad 3                                                                                            |  |  |  |  |  |  | Competencia objetivo |              |  |  |  |  |  |
|----------------------------------------------------------------------------------------------------|--|--|--|--|--|--|----------------------|--------------|--|--|--|--|--|
| a) Gráfica de curvas en función de un $\bullet$ Traza la gráfica relativa a funciones<br>parámetro. |  |  |  |  |  |  |                      | vectoriales. |  |  |  |  |  |

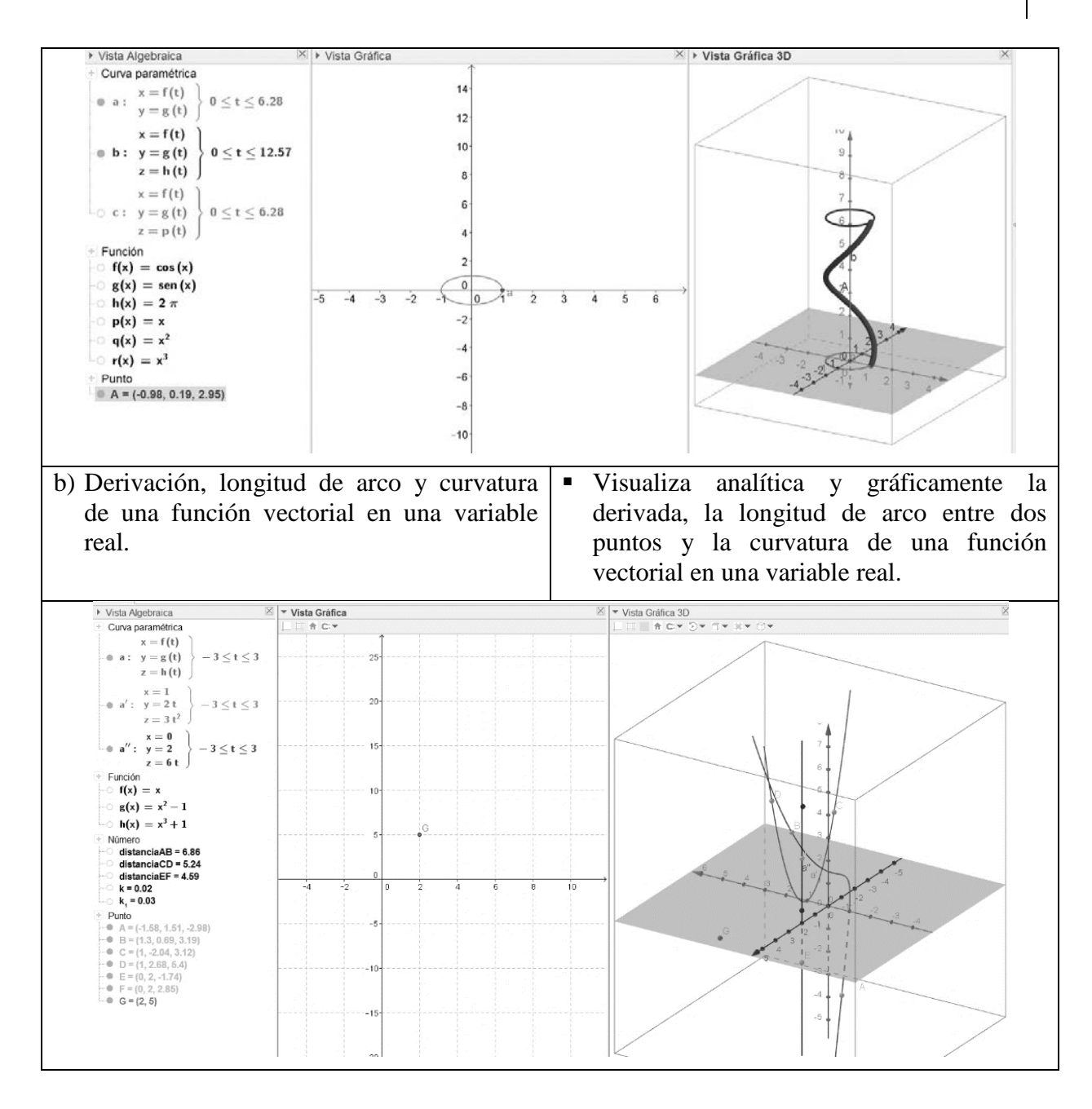

La unidad 4, sobre Funciones Reales de Varias Variables, y se consideró lo descrito en la Tabla 4.

Tabla 4. *Contenidos, competencias objetivo y resultados en GeoGebra, para la Unidad 4.*

| Unidad 4                                                               | Competencia objetivo                                                             |
|------------------------------------------------------------------------|----------------------------------------------------------------------------------|
| a) Analizar la gráfica de funciones<br>multivariables y sus derivadas. | • Construye la gráfica de funciones reales de<br>varias variables.               |
|                                                                        | Representa puntos de coordenadas sobre la<br>gráfica de funciones multivariables |

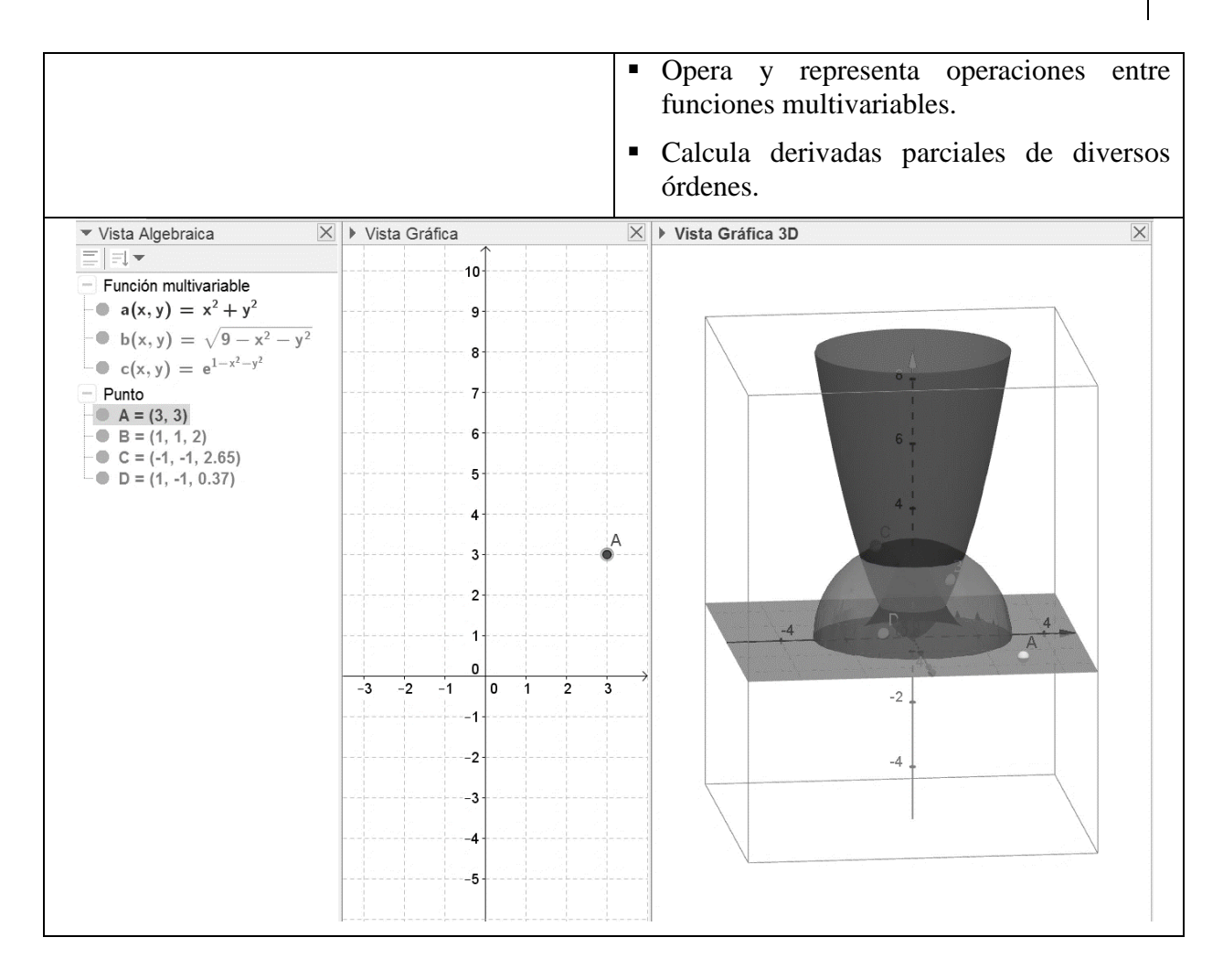

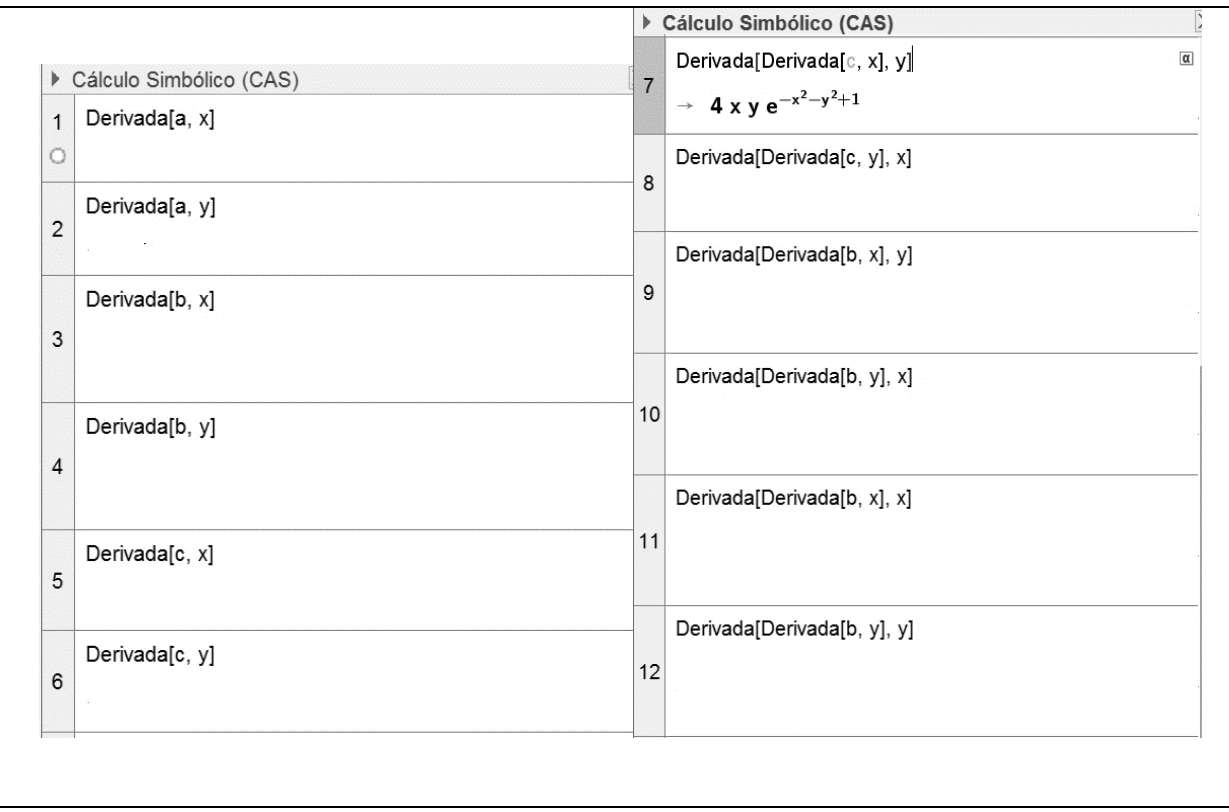

La unidad 5, sobre Integración múltiple, con las consideraciones que se describen en la Tabla 5.

Tabla 5. *Contenidos, competencias objetivo y resultados en GeoGebra, para la Unidad 5.*

| Unidad 5                                    | Competencia objetivo                                                                              |  |  |  |  |  |  |
|---------------------------------------------|---------------------------------------------------------------------------------------------------|--|--|--|--|--|--|
| a) Integración de funciones multivariables. | Evalúa la integral doble y triple de<br>funciones multivariables, a partir de un<br>ejemplo dado. |  |  |  |  |  |  |
| $\sqrt{4-x^2} \int \sqrt{4-x^2-y^2}$        | xyz dz dy dx                                                                                      |  |  |  |  |  |  |

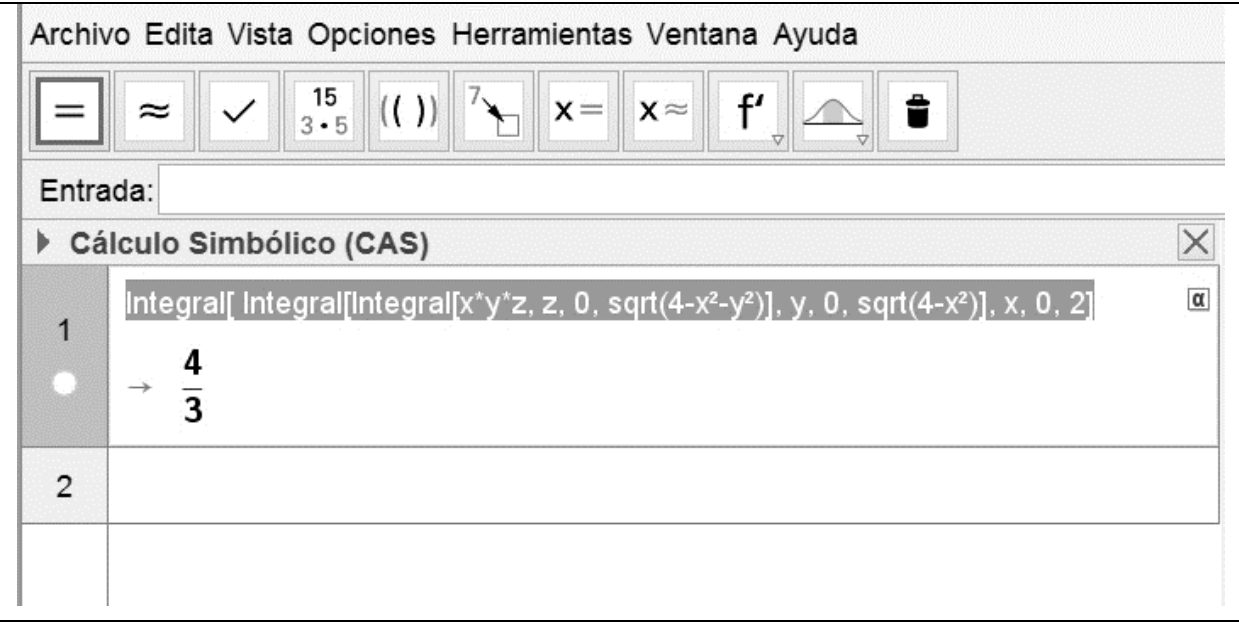

## **Experimentación**

Se ha seleccionado una de las guías de práctica de laboratorio relativa a la unidad 3, la número 8, muestra la experiencia que los estudiantes tuvieron en este escenario de aprendizaje, y se concentra en la tabla 6.

Tabla 6. *Descripción de la Guía de Práctica de Laboratorio 8, utilizando GeoGebra, para la Unidad 3.*

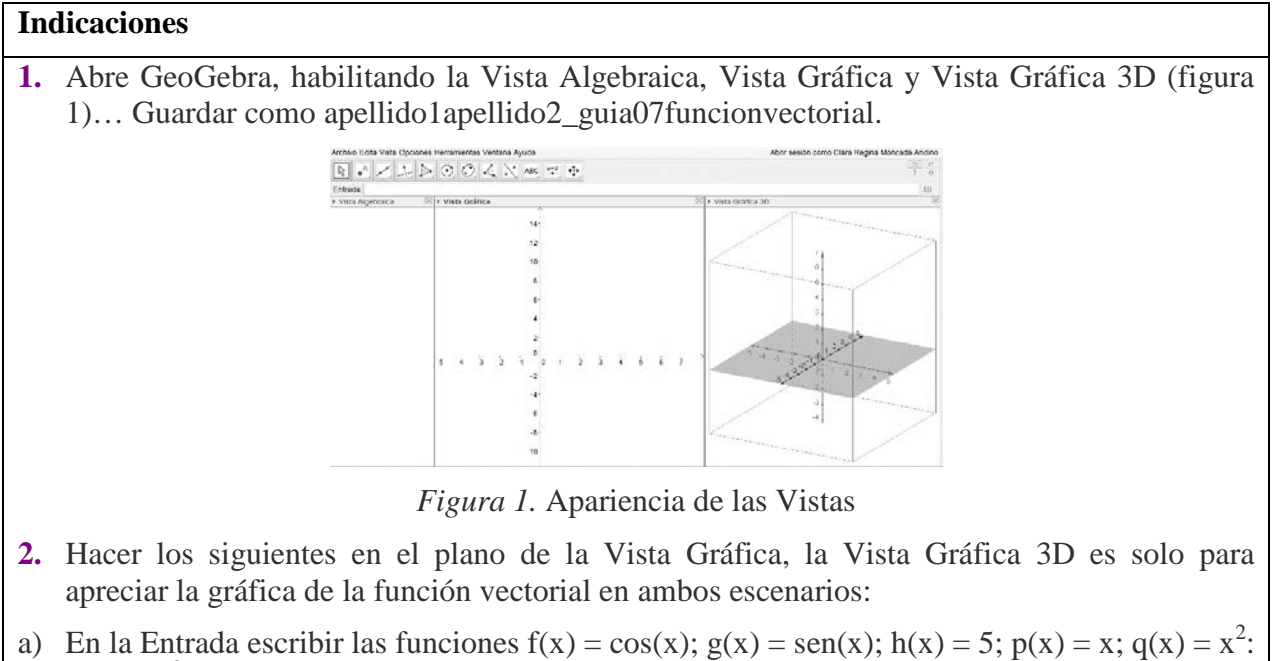

 $r(x) = x<sup>3</sup>...$  como se muestra en la figura 2, y que se utilizarán para definir las funciones vectoriales… ocultar las gráficas.

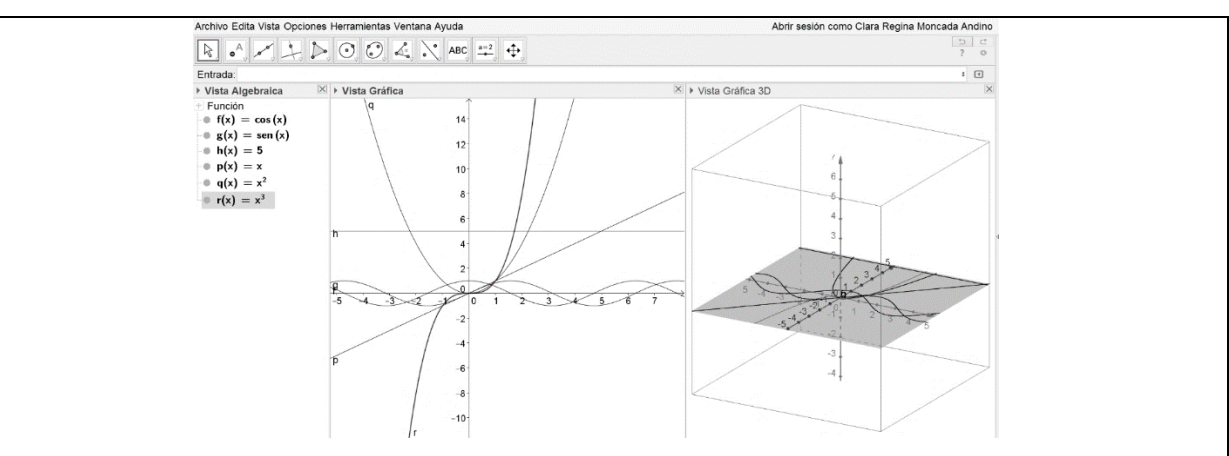

*Figura 2*. Curvas de las funciones en referencia, dadas en forma explícita.

b) Usando el comando Curva[ <Expresión>, <Expresión>, <Parámetro>, <Valor inicial>,  $\langle$ Valor final>], escribir en Entrada, Curva $[f(t),g(t), t, 0, 2pi]$  y enter... cambiar color –rojoy estilo -4-…(figura 3).

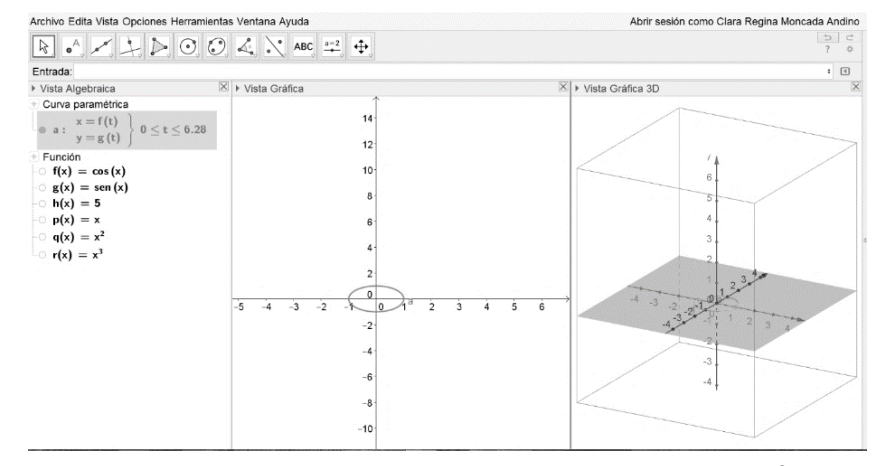

*Figura 3.* Gráfica de una función vectorial de R en  $\mathbb{R}^2$ .

c) Usando el comando Curva[ <Expresión>, <Expresión>, <Expresión>, <Parámetro>, <Valor inicial>, <Valor final> ], escribir en Entrada, Curva[ f(t), g(t), h(t), t, 0, 4pi] y enter... cambiar color –azul- y estilo -4-…(figura 4).

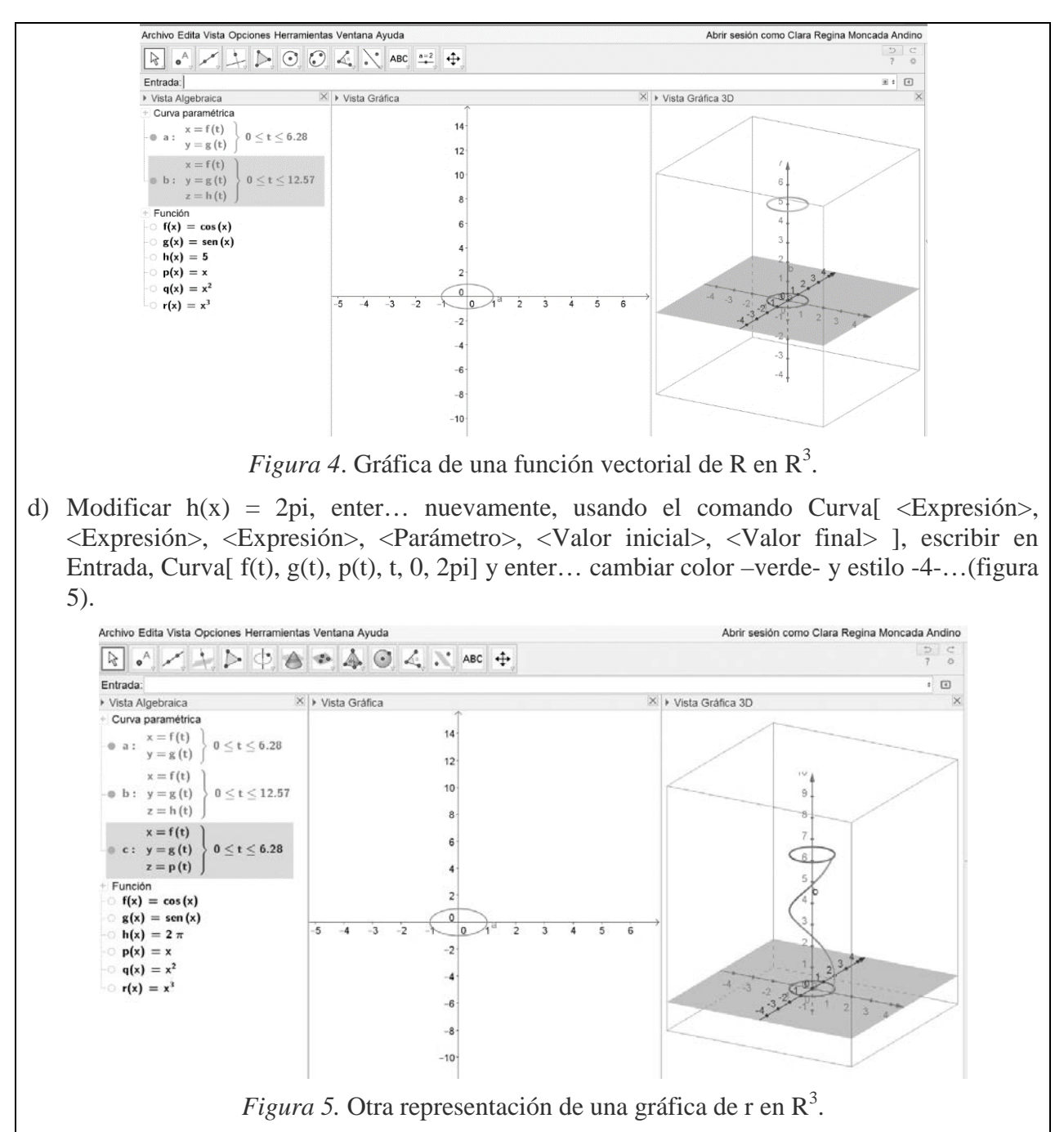

e) Insertar un punto sobre la curva "c", teniendo el cuidado de que al hacerlo, en la Vista Algebraica, se resalte la curva seleccionada, evitando con esto que el punto no quede sobre el plano XY pero sí en la curva "c"… con Elige y Mueve desplaza el punto, para verificar que su trayectoria esté sobre la curva "c" (figura 6)… dar color morado y estilo 4 al punto "A"… cambiar las Preferencias de color y estilo de las gráficas de las curvas de las funciones vectoriales "b" y "c", tal cual se muestra en la figura 6.

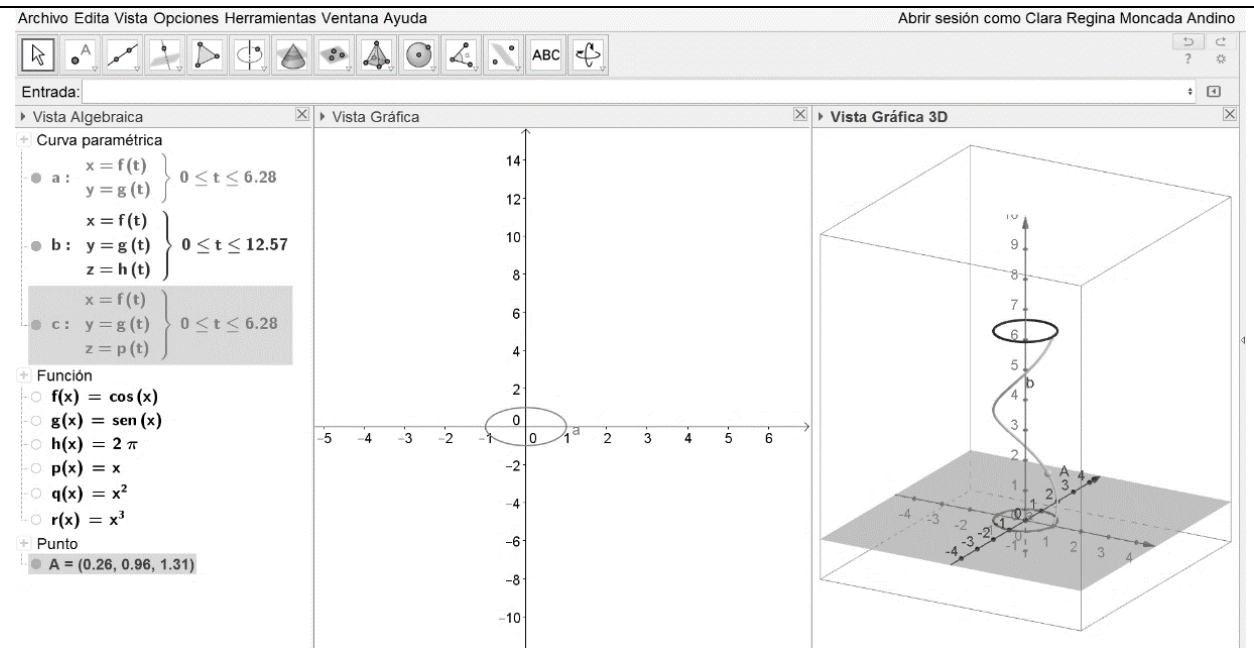

*Figura 6.* Punto A insertado en la gráfica de la curva "c" y cambio de Preferencias.

f) Con Elige y Mueve, ubicar el punto A al borde de la gráfica de "a" (figura 7)… seguidamente ocultar la gráfica de la curva de la función vectorial "c"… posteriormente dar CLIC derecho sobre el punto A, y seleccionar Rastro y Animación (figura 8)…¿qué observas?...para detener la Animación, seleccionar nuevamente Animación, y para borrar el Rastro, dar CLIC sobre la Vista Gráfica 3D, y con Desplaza Vista Gráfica, ubicarse sobre la Vista 3D y al mover se borrará el rastro dejado por el punto A…¿qué recorrido sigue el punto A al desplazarlo con Elige y Mueve sin Rastro ni Animación?

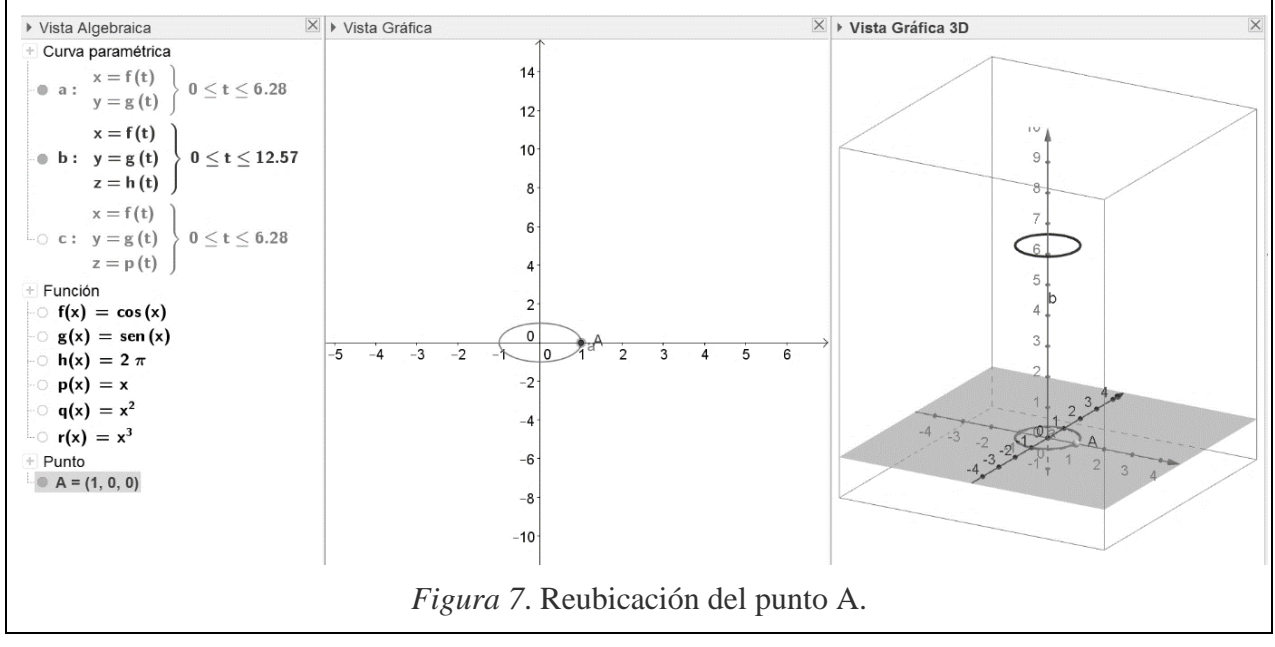

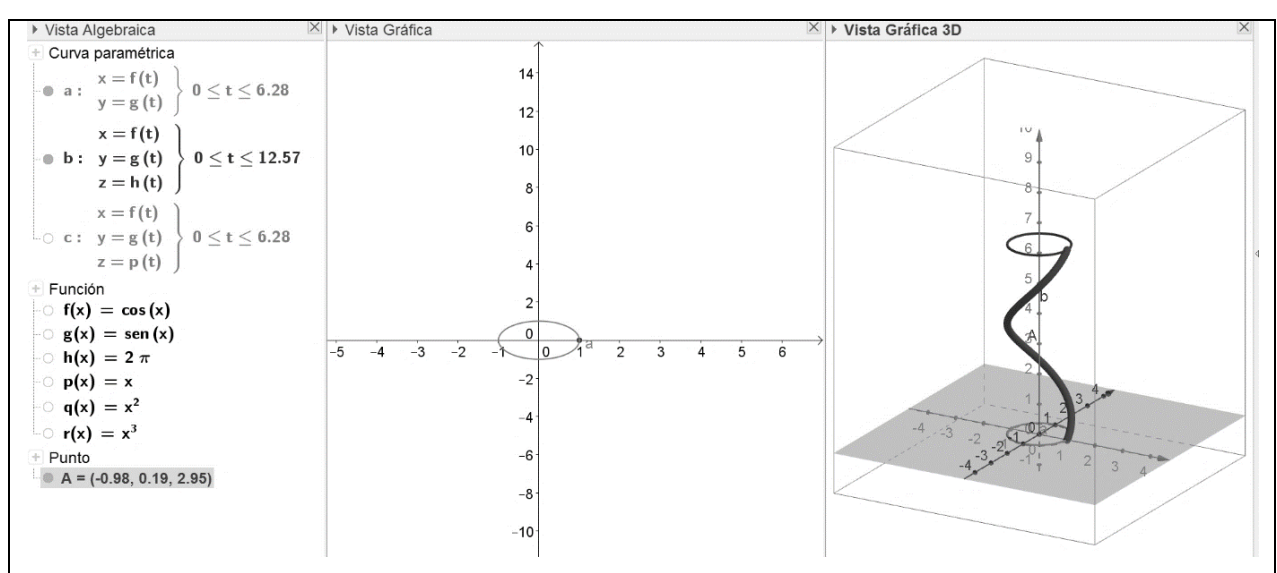

*Figura 8.* Rastro resultado de la Animación del punto A.

- g) Tomando en cuenta los valores permitidos del parámetro, habilitar la Hoja de Cálculo e introducir en ella los valores en los que el parámetro está definido para la curva "c"… recuerda el procedimiento de la Hoja de Cálculo estudiado en guías anteriores… al enviar la evidencia por correo electrónico, además de las conclusiones derivadas de esta actividad, incorpora también la imagen de la figura correspondiente a GeoGebra con la Hoja de Cálculo que hayas realizado… Guardar.
- h) Ocultar la Hoja de Cálculo, todas las gráficas y puntos…explora con las siguientes definiciones de funciones vectoriales:
	- i. Curva[ $p(t)$ ,  $q(t)$ , t,  $-1$ , 3]
	- ii. Curva $[ p(t), q(t), r(t), t, -1, 2]$
	- iii. Explora con otras combinaciones, utilizando las mismas funciones, y otras funciones, tales como exponenciales, racionales, logarítmicas, etc., pudiéndote apoyar en las funciones que están en el material de apoyo de la unidad 3.
- **3.** ¿Cuál ha sido tu experiencia de ésta práctica de laboratorio?... en el contenido del mensaje del correo que envíes, dar respuesta a todos cuestionamientos planteados en esta guía, serán de mucha utilidad para la realimentación… también se aceptan sugerencias y recomendaciones para la mejora de las guías… recuerda SIEMPRE, incluir en el mensaje del correo que envías con las evidencias adjuntas, las respuestas a los cuestionamientos que se hacen a través del contenido de la guía de laboratorio. Gracias.

#### **Resultados**

Entre los resultados generales, el laboratorio fue un detonante motivacional entre los estudiantes, al permitir la mejor comprensión de los contenidos, la visualización de los mismos, tanto en el plano como el espacio, gracias a los ambientes de visualizaciones gráficas que el software dinámico de GeoGebra tiene, además de un mejor logro en los resultados obtenidos en la acreditación de la asignatura, del 60% y 80%, en relación a otros semestres y estudiantes de las mismas carreras, que solo acreditaban entre el 40% y 52%.

Sumado a ello, los estudiantes externaron su satisfacción por el laboratorio, porque se les hizo más fácil aprender, como también atractiva, novedosa e innovadora, la presentación de los contenidos de la materia de Cálculo Vectorial; para ellos se muestran dos respuestas a una hoja de trabajo.

En ambiente de GeoGebra se ha concentrado, en la tabla 7, una de las actividades integradora de las guías de laboratorio de la Unidad 1, seguido de respuestas de diferentes estudiantes relativos a la misma situación planteados por resolver, que en general han sido contestadas en forma parecida.

Tabla 7. *Algunas respuestas a la hoja de trabajo de la actividad integradora, para la Unidad* 1.

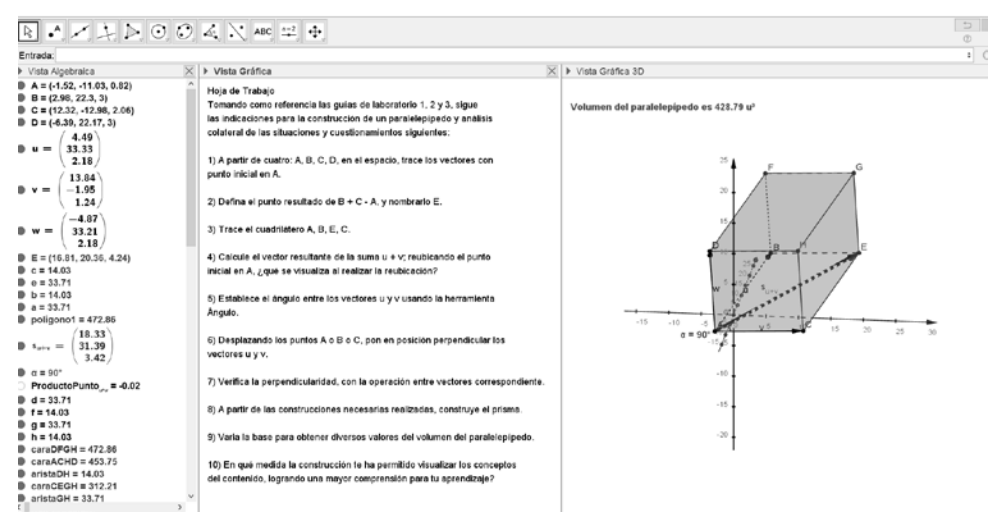

*Figura 9.* Concentrado en Vistas de GeoGebra de actividad integradora para hoja de trabajo.

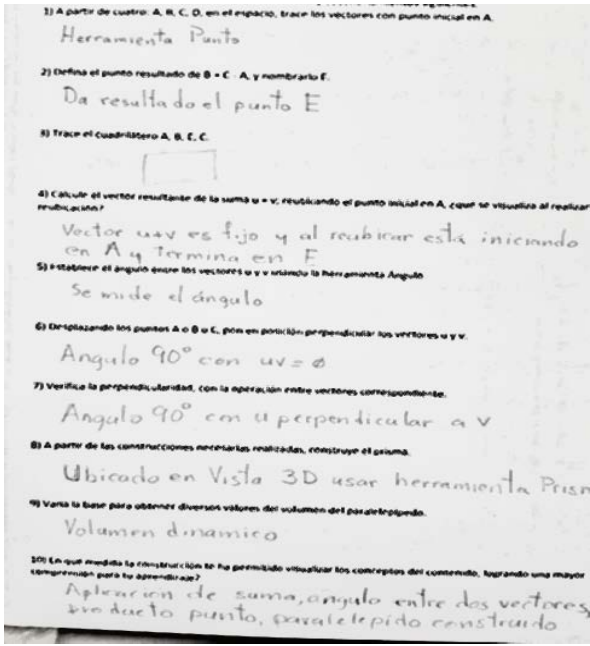

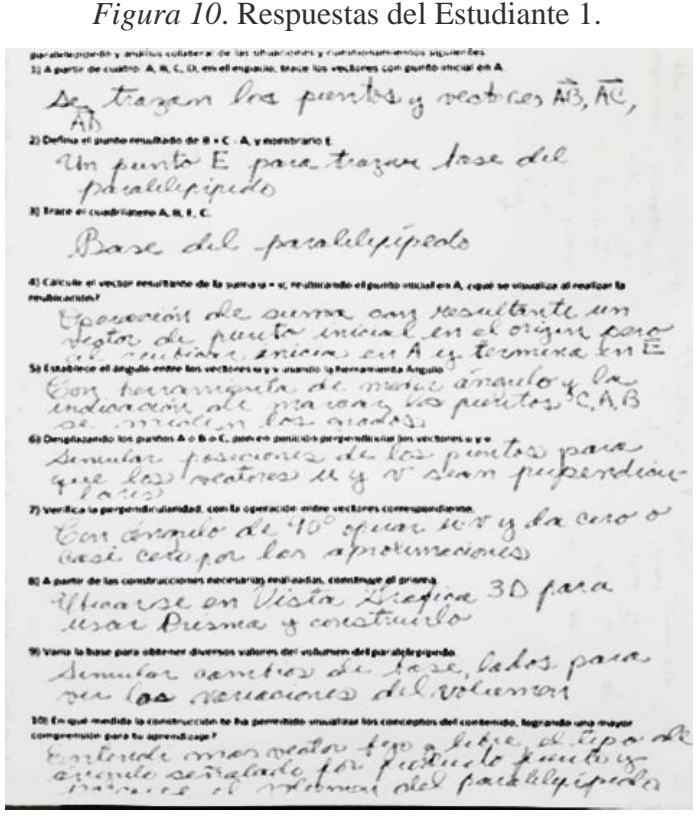

*Figura 11.* Respuestas del Estudiante 2.

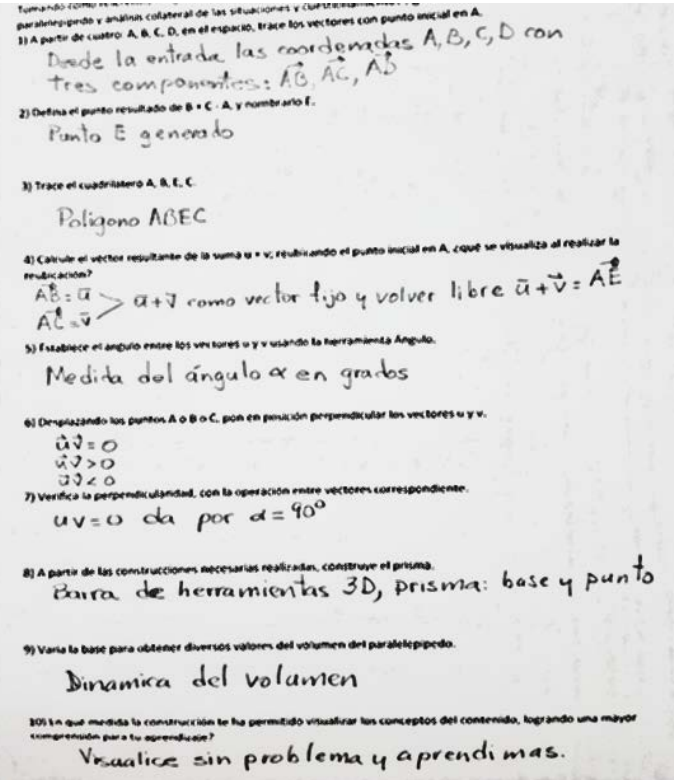

*Figura 12.* Respuestas del Estudiante 3.

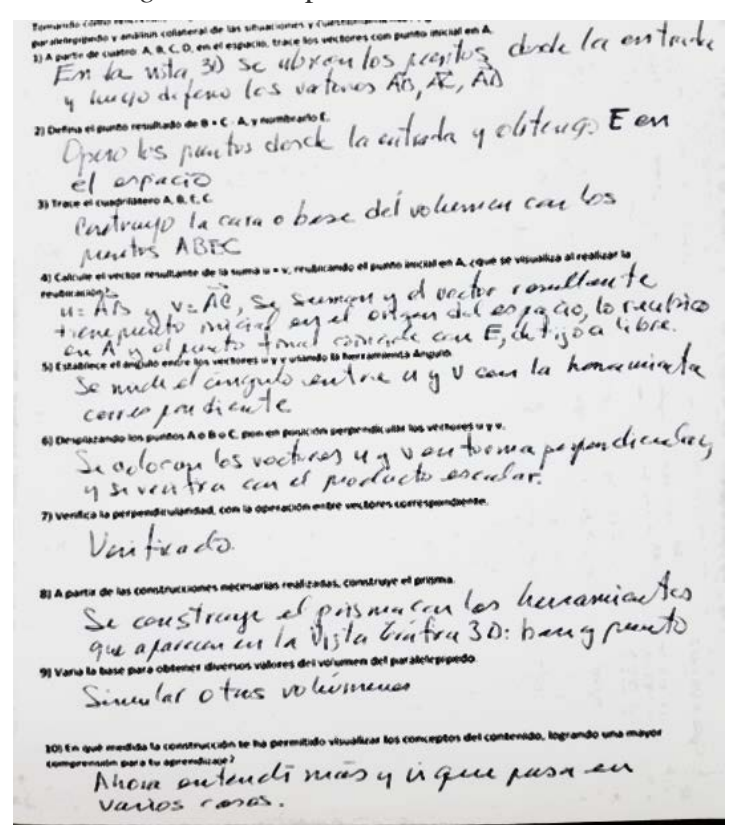

*Figura 13.* Respuestas del Estudiante 4.

Las hojas de respuesta anteriores, muestran el registro que va haciendo el estudiante en la medida que avanza al realizar la actividad integradora en GeoGebra, y culmina con la construcción del paralelepípedo.

Todos los estudiantes fueron respondiendo y concluyeron de manera apropiada y aceptable a la actividad en GeoGebra; cada uno utilizó diferentes valores de coordenadas, pero con la construcción del paralelepípedo, las simulaciones para visualizar la resultante de la suma, la igualdad del vector resultante como fijo o libre, la consistencia del ángulo recto entre vectores perpendiculares, la variante del valor del volumen del paralelepípedo para base diferentes, las vistas laterales, desde arriba o abajo y en los distintos planos del volumen resultante proyectado, el estudiante manipuló las variantes y aclaró dudas, además de confirmar la comprensión del contenido de esta otra y primera unidad temática.

En la figura 14 se muestra un protocolo de construcción resultante de uno de los archivos ggb recibidos, como evidencia a la hoja de trabajo en cuestión.

Este escenario de aprendizaje tuvo una cobertura de aproximadamente doscientos cincuenta estudiantes, que por limitaciones del extenso se muestran dos respuestas, ya que las restantes hojas de trabajo guardan diferencias principalmente de redacción pero en esencia se logra la construcción del paralelepípedo, el reforzamiento del aprendizaje y respuesta a los cuestionamientos, sin alejarse del contexto de este trabajo.

Se ha seleccionado una unidad temática diferente al apartado de experimentación, para dar una visión más amplia de la estrategia, diseño y ambiente de aprendizaje llevado a cabo.

Esta experiencia, es parte del trabajo de campo realizado para constituir elementos base que oriente el trabajo de investigación del Cuerpo Académico: Competencias y Nuevas Tecnologías, que impacte en la formación integral del estudiante, ya que hay un aumento notable motivacional del estudiante hacia el aprendizaje de las matemáticas y un cambio positivo en las actitudes hacia la materia al utilizar tecnología, según Rojano (2005, pp.25) y Ursini (2004).

#### **Conclusiones**

Esta experiencia piloto llevó a concluir la importancia de la incorporación de estrategias integrales en el proceso educativo, y la urgente necesidad del uso e incorporación de las tecnologías de la información, que en este trabajo se centró en el software dinámico de GeoGebra, que ha destacado por su versatilidad para enseñar y aprender matemáticas, siendo además software libre y compatible en diferentes sistemas operativos, adaptable a diversas plataformas.

Además, los estudiantes de la prueba piloto se involucraron más en cuanto a su participación en el aula y entrega de actividades, pudiendo resolver problemas de aplicación, de mayor grado de dificultad, logrando los resultados expuestos en el apartado anterior.

La estrategia del uso de recursos tecnológicos, como GeoGebra, en el proceso educativo, soporta a la enseñanza y al aprendizaje de las matemáticas, sin que implique inversión alguna que adelgace el presupuesto de las instituciones educativas, y al alcance de docentes y los estudiantes.

Los logros en el aprendizaje de la asignatura, Cálculo Vectorial, tuvieron un incremento sustancial a bien de los estudiantes, repercutiendo favorablemente en los indicadores institucionales.

Utilizar GeoGebra como recurso, dio impulso a diversificar actividades dinámicas e innovar la práctica docente, lo que dio al estudiante la posibilidad y opciones para manipular objetos generados por los conceptos en estudio para realizar construcciones que le permitieron visualizar perspectivas desde diversos ángulos, logrando una mayor comprensión y aprendizaje de la materia más allá de las expectativas y competencias de las intenciones del programa oficial.

#### **Referencias bibliográficas**

Caamaño, A. (2011). *Didáctica de la Física y la Química*. España: Grao.

- Instituto GeoGebra Internacional. (2015). GeoGebra. Matemáticas dinámica para aprender a enseñar. (2015). Recuperado entre Enero y Junio, 2015; de http://www.geogebra.org/.
- Instituto Tecnológico de Zacatepec. (2015). Programa Institucional de Innovación y Desarrollo. México. Recuperado en Octubre, 2015; de

http://www.itzacatepec.edu.mx/archivos/temas\_interes/DocRectoresITZ/PIID-2013- 2018-itz-n.pdf.

- Joyanes, A. L. (2013). *Computación en la nube. Estrategias de cloud computing en las empresas*. México: Alfaguara.
- Moncada, C., Ochoa, D. y Coronel, J. (2014). Implementar tecnologías emergentes como recursos para la mejora del desempeño docente en su formación continua. Enero-Junio, 2014, 2, 2. Junio, 2014, de CIFID-2014 ISSN: 2007-7963 Base de datos.
- Moncada, C.; Ochoa, D.; López, E., et al. (2014). Mejora del desempeño docente a través del uso de tecnologías emergentes. Investigación, aplicación y tendencias educativas en instituciones de educación superior en Iberoamérica. Editorial Umbral Digital. (276-281). México: Umbral.
- Petrosino, J. (2013). *Integración de la tecnología educativa en el aula: enseñando física con las TIC*. Argentina: Cengage Learning.
- Rojano, Ma. T. (2004-2005). *Enseñanza de la Física y las Matemáticas con Tecnología: Modelo de Transformación de las prácticas y la interacción social en el aula*. Centro de Investigación y de Estudios Avanzados CINVESTAV-IPN. Departamento de Matemáticas Educativa. Dirección General de Materiales de la Subsecretaría de Educación Básica, de la Secretaría de Educación Pública. Capítulo 2 (pp.25-41). México. Recuperado en julio, 2015, del sitio web http://www.matedu.cinvestav.mx/~asacristan/EFIT-EMAT\_RojanoEd\_06.pdf.
- Tecnológico Nacional de México. (2010). Planes de estudio 2008-2015. Recuperado en enero, 2015, del sitio web http://www.tecnm.mx/academica/normateca-de-ladireccion-de-docencia. México.
- Ursini, S., Sánchez, G., Butto, C., Orendain, M. (2004). *El uso de la tecnología en el aula de matemáticas: diferencias de género desde la perspectiva de los docentes*. Enseñanza de las Ciencias, Vol. 22(3), (pp. 409-424); Barcelona, España. Recuperado en julio, 2015, del sitio web http://www.raco.cat/index.php/Ensenanza/article/view/21991

 $\sim$   $\sim$ 

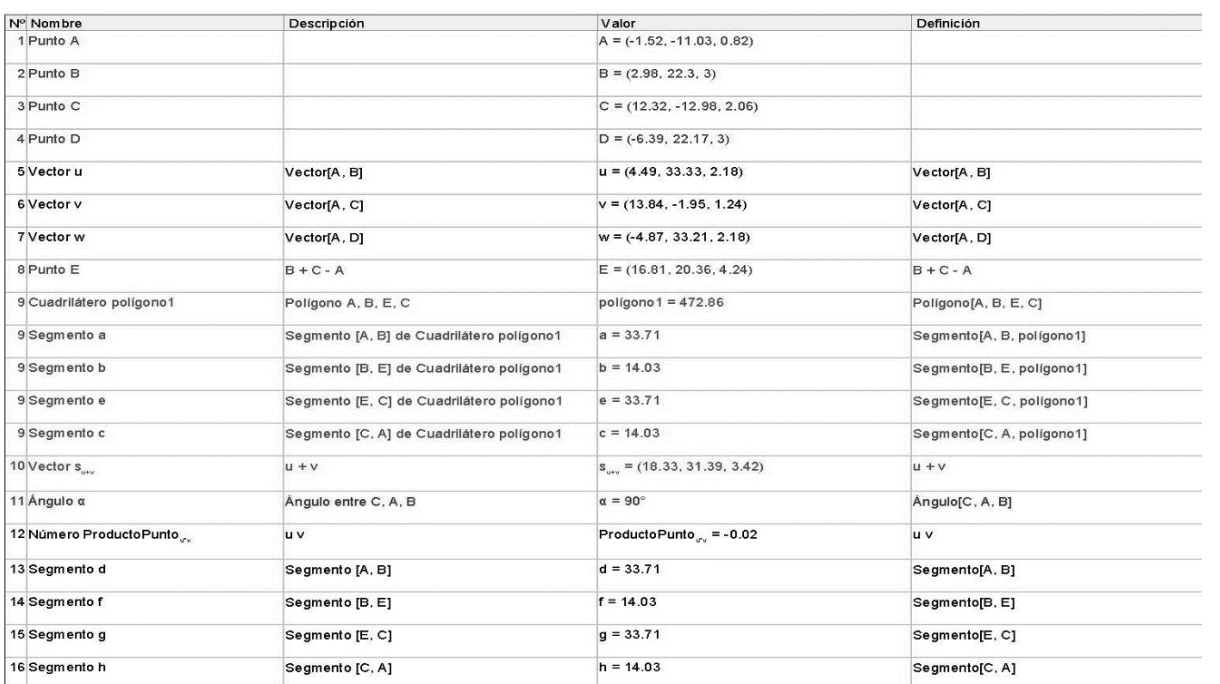

# 1

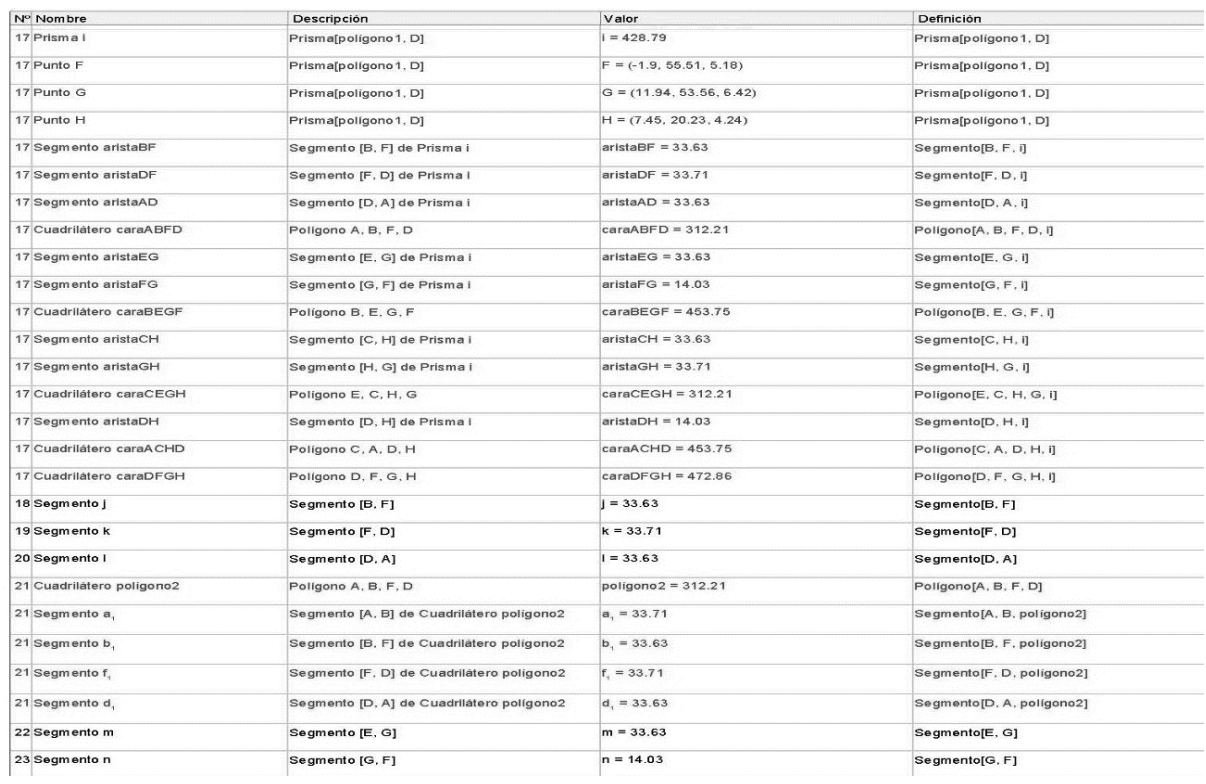

#### *Revista Electrónica AMIUTEM Laboratorio de cálculo vectorial usando …* 155

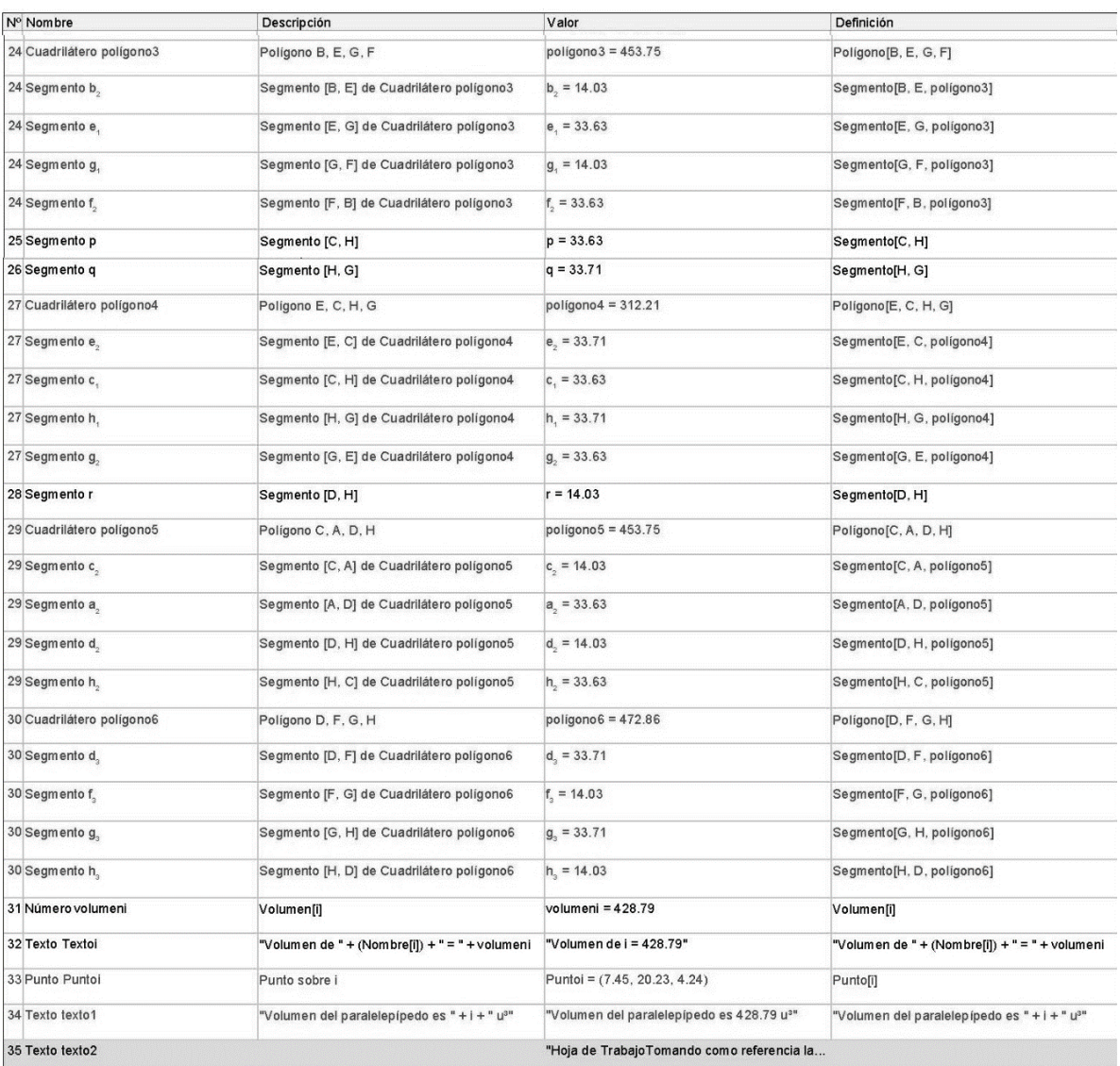

# 3

*Figura 14.* Respuestas del Estudiante 2.